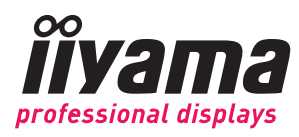

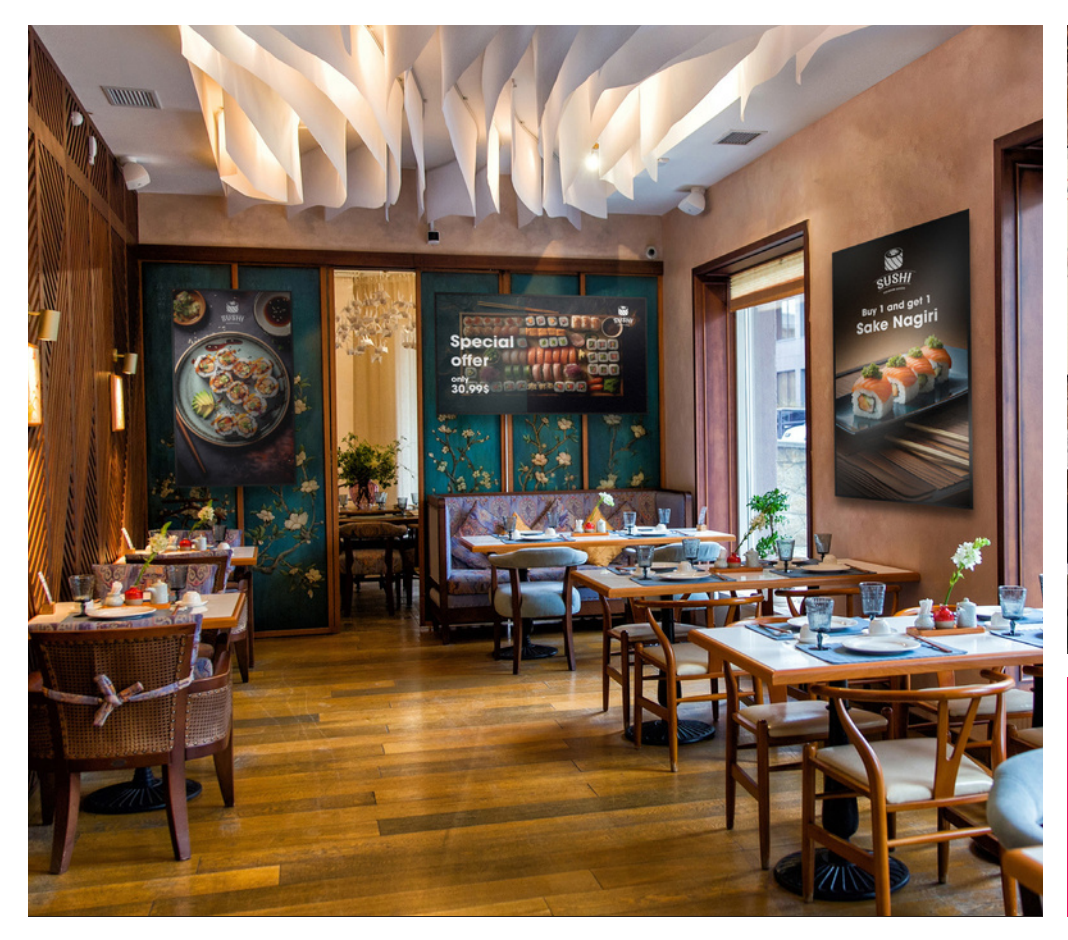

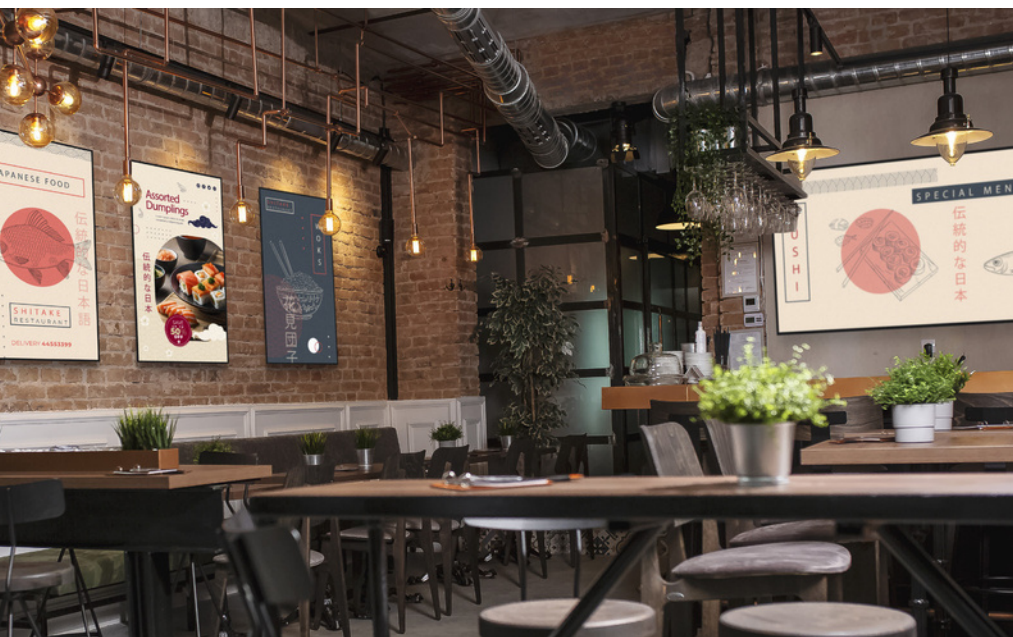

# iiSignage<sup>2</sup>

#### **CONTENT MANAGEMENT SYSTEM A CLOUD-BASED CMS SOFTWARE**

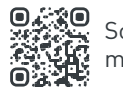

Scan to find out more about iiSignage2

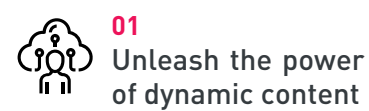

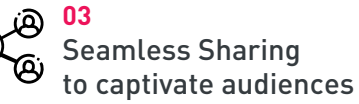

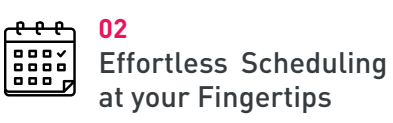

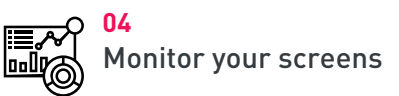

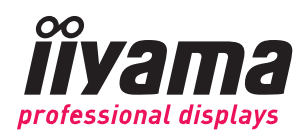

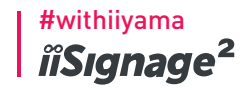

# **4 SIMPLE STEPS TO REACH YOUR AUDIENCE**

**UPLOAD SCHEDULE SHARE MANAGE**

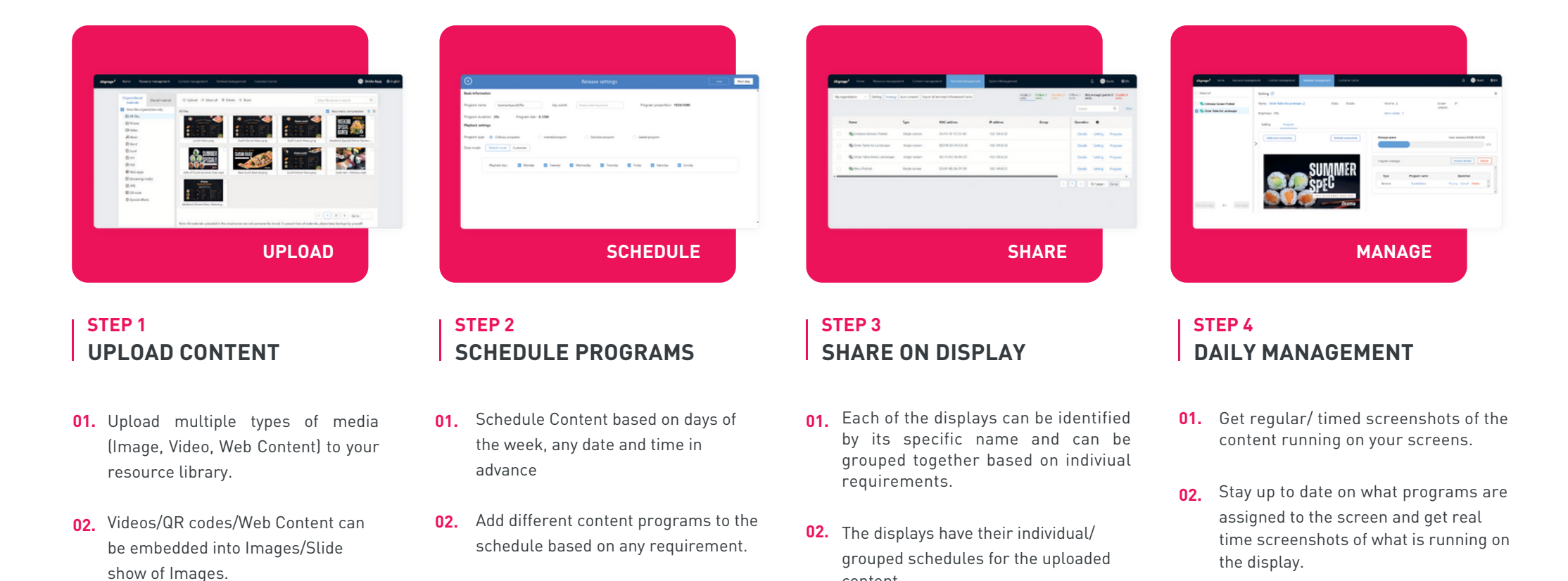

**03.** The displays can be programmed to

shut down and turn on based on your

content.

schedule.

**03.** Individual displays can have their

specific content programs.

own schedules set with the location's

**03.** Create distinctive Content programs with the media uploaded.

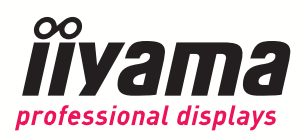

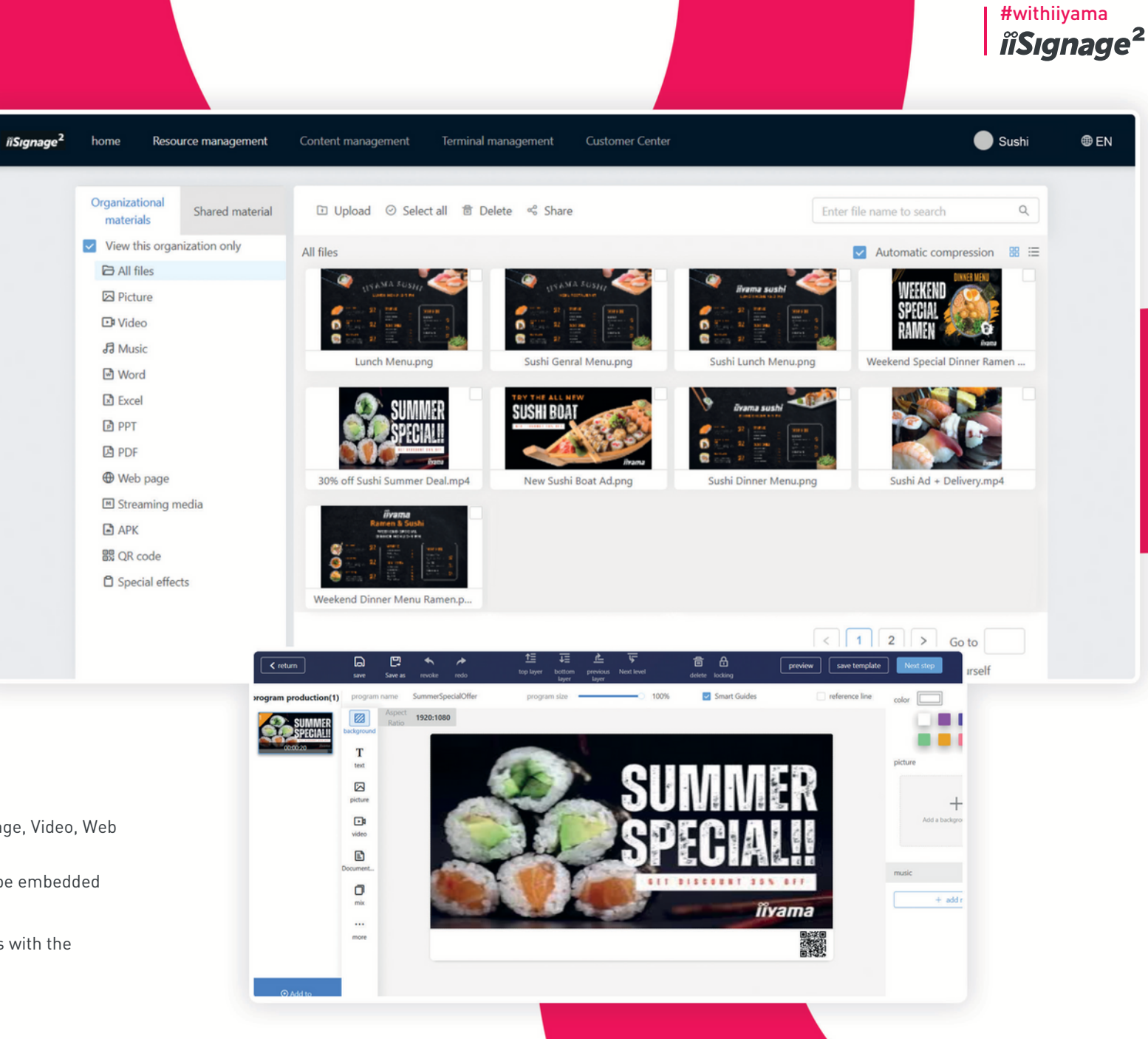

# **STEP 1 UPLOAD MEDIA**

- **01.** Upload multiple types of media (Image, Video, Web Content) to your resource library
- 02. Videos/QR codes/Web Content can be embedded into Images/Slide show of Images
- **03.** Create distinctive Content programs with the media uploaded

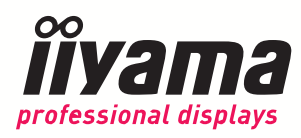

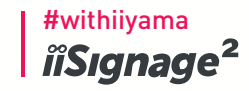

save Next step

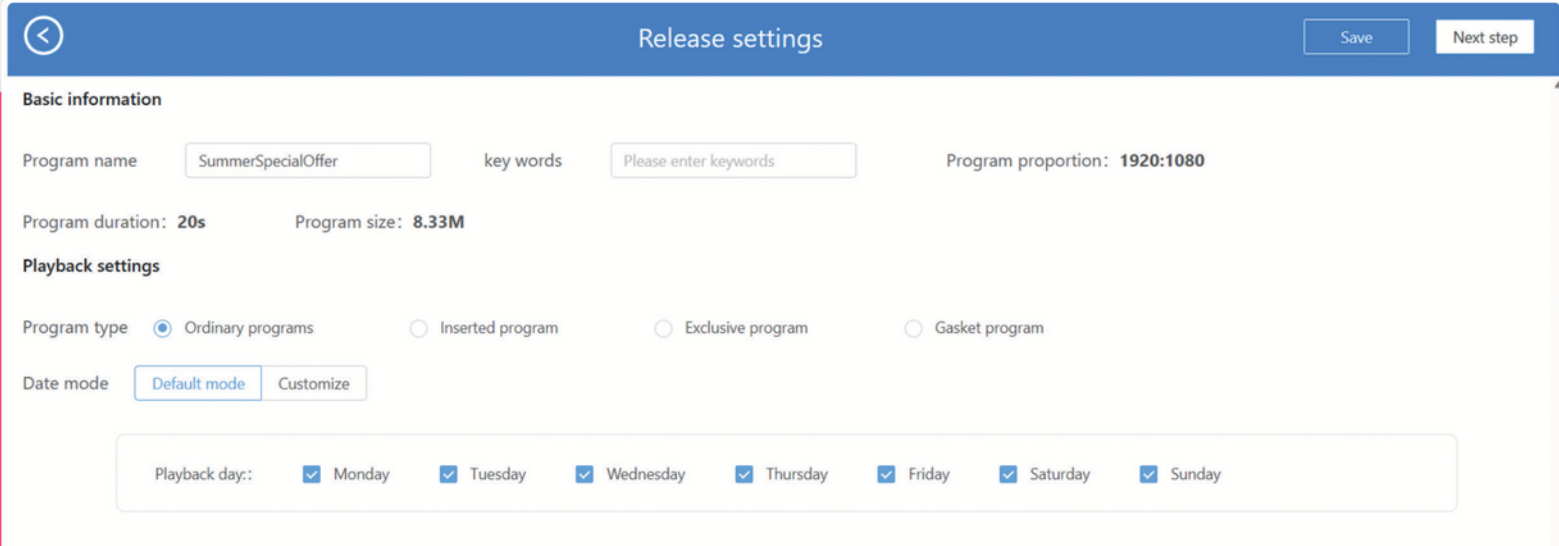

 $0:00$ 

 $100\,$ 

 $\begin{array}{r} -200 \\ -300 \\ -400 \\ -500 \\ -600 \\ -700 \\ -700 \\ -800 \\ -1000 \\ -1000 \\ -1000 \\ -1000 \\ -1000 \\ -1000 \\ -1000 \\ -2000 \\ -2000 \\ -2000 \\ -2000 \\ -2200 \\ -2300 \\ -2300 \\ -2300 \\ -2300 \\ -2300 \\ -2300 \\ -2300 \\ -2300 \\ -2300 \\ -2300 \\ -2300 \\ -2300 \\ -2300 \\ -2300 \\ -2300 \\ -2300 \\ -2300$ 

plan name

date pa

New plan name

 $+$ Click to add show

me : <mark>00</mark> : <mark>00</mark> : <mark>02</mark> : <mark>00</mark> Minimum play time: 00:00:20

### **STEP 2 SCHEDULING PROGRAMS**

- **01.** Schedule Content based on days of the week, any date and time in advance
- **02.** Add different content programs to the schedule based on any requirement
- **03.** Individual displays can have their own schedules set with the location's specific content programs

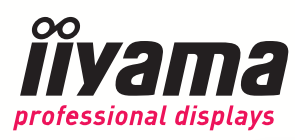

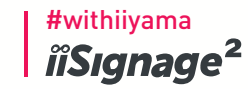

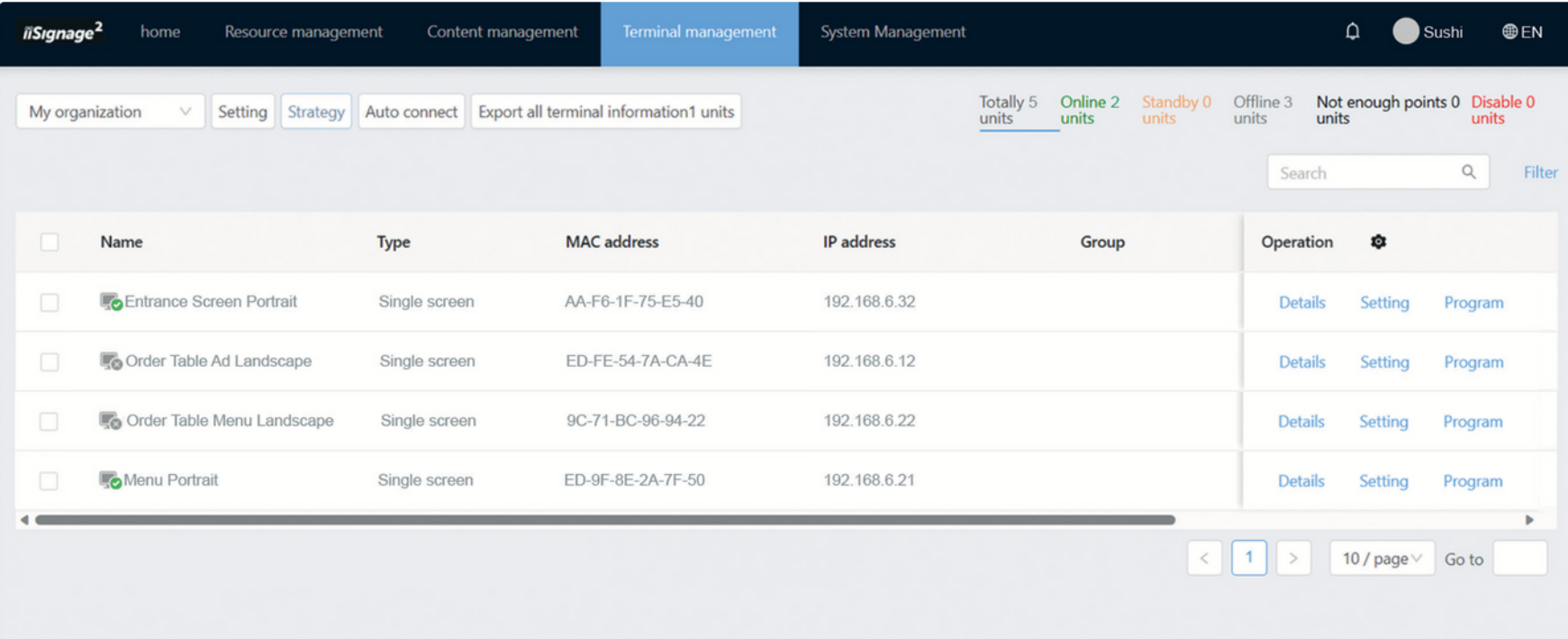

#### **STEP 3 SHARE TO THE DISPLAYS**

- **01.** Each of the displays can be identified by its specific name and can be grouped together based on individual requirements
- **02.** The displays have their individual/grouped schedules for the uploaded content
- **03.** The displays can be programmed to shut down and turn on based on your schedule

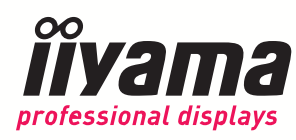

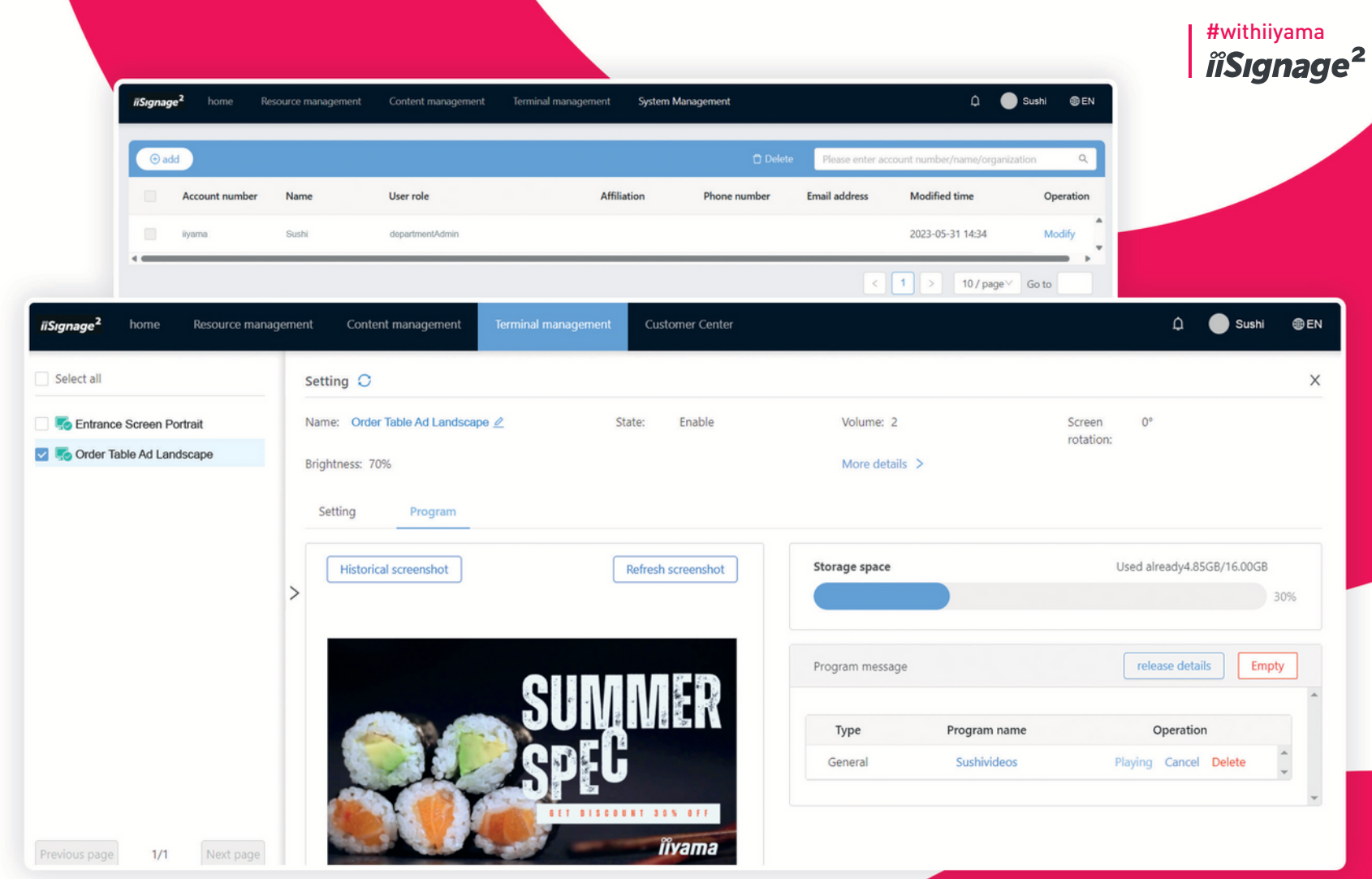

# **STEP 4 DAILY MANAGEMENT (EXTRA)**

- **01.** Get regular/timed screenshots of the content running on your screens.
- **02.** Stay up to date on what programs are assigned to the screen and get real-time screenshots of what is running on the display.

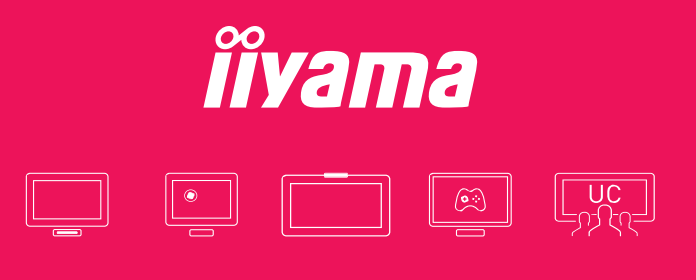

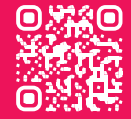

iiyama International Corporate Headquarters Wijkermeerstraat 8 2131 HA Hoofddorp, The Netherlands phone: +31 204460404

**w w w .iiy a m a . c o m**